## **Problem with .NET 3.0 or 3.5 on Windows 7**

Windows 7 installs with .NET 3.5 already installed but if this error is displayed the this is how to fix it.

When installing and GTrek programs you encounter the error below, proceed as follows:

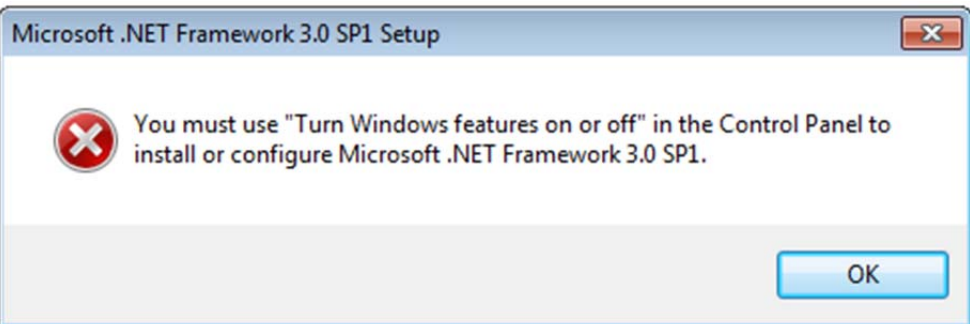

- 1. Click Start and select control panel
- 2. Local Programs and features or Programs and then Programs and Features

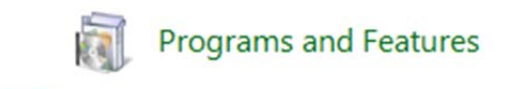

## 3. Click Turn Windows features on or off

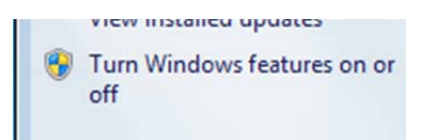

4. Click the Microsoft .NET Framework 3.5.1

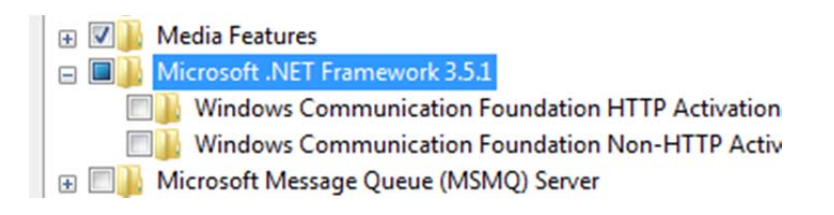

5. Click OK and reinstall the GTrek program again

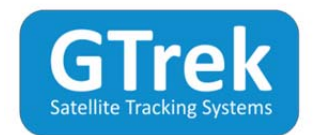